Status of Implementing ATC Method 2 at ITC June 23, 2005

Walter R. Bosch, D.Sc.

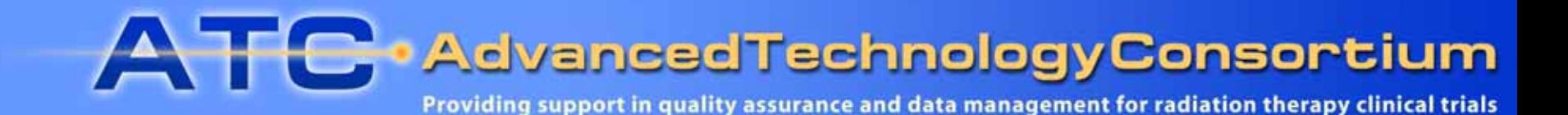

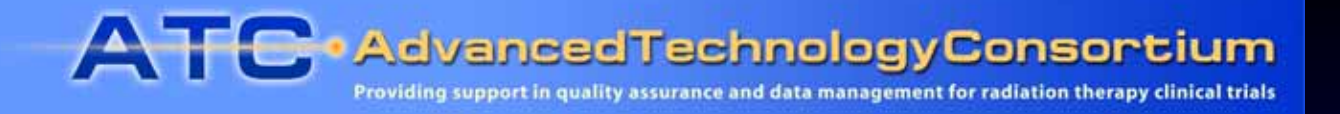

#### Status of Implementing ATC Method 2 at ITC

- •• Current Status of ATC Method 2 at ITC
- •• ITC Test Data
- $\bullet$ Test Methodology
- •Testing Time Table
- •Test Results

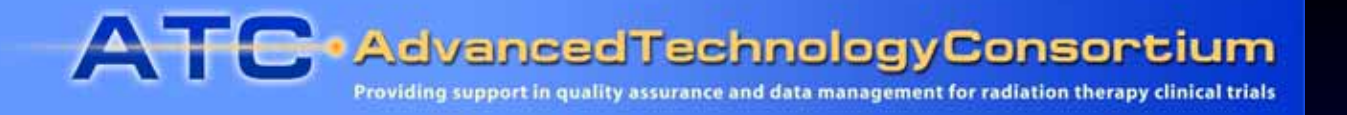

#### Status of ATC Method 2 Implementation at ITC

- • ITC has completed testing of RCET software v. 2.3 (WebSys client/server, Rapid Image Viewer, WebSys Administration Tools).
- The current test cycle has been performed on the production server (POLARIS) by Sean O'Leary at ITC.

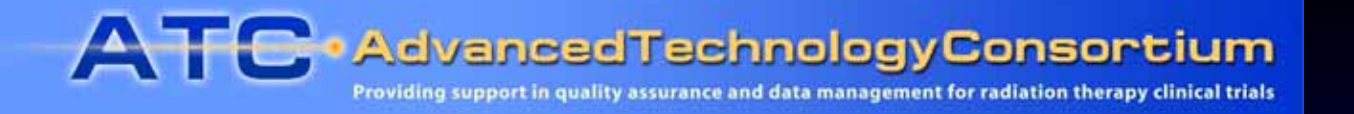

## ITC Test Data for Method 2 Testing

- $\bullet$  The ITC test suite is comprised of DICOM and RTOG data sets representing all commercial TPS, which are *ATC Compliant*. (See list of ATC Compliant TPS at [http://atc.wustl.edu/credentialing/atc\\_compliant\\_tps.html](http://atc.wustl.edu/credentialing/atc_compliant_tps.html). )
- $\bullet$  Additional DICOM data from *Vendor Complete* TPS, CMS XiO and TomoTherapy Hi-Art, were included in the test suite.
- $\bullet$  Each dataset was imported successfully into the RRT database (as for Method 1) and checked to ensure that all objects reviewable by the RRT could be visualized.

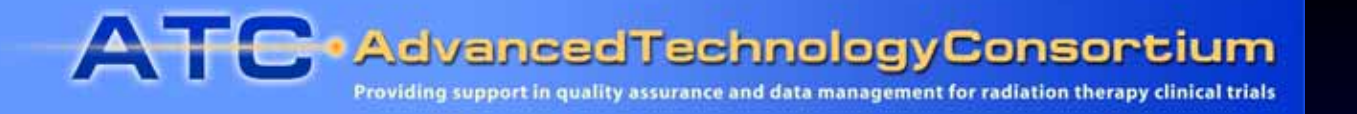

# ATC Method 2 Testing Methodology

- 1. Upload test data sets to WebSys server at ITC (POLARIS).
- 2. Verify that data are registered in server database and viewable using Rapid Image Viewer tool.
- 3. Download test data sets from ITC WebSys server.
- 4. Use DICOM dump utility to compare corresponding files (one each of CTs, RT Structure Set, RT Plan, RT Dose, etc.) from original and retrieved copies of data sets.
- 5. Attempt to import and check downloaded data using RRT.
- 6. Report discrepancies between original and retrieved files, as well as unexpected behavior in WebSys client and Rapid Image Viewer tool.

**ATC** • Advanced Technology Consortium Providing support in quality assurance and data management for radiation therapy clinical trials

#### ATC Method 2 Testing – Comparing submitted, retrieved data

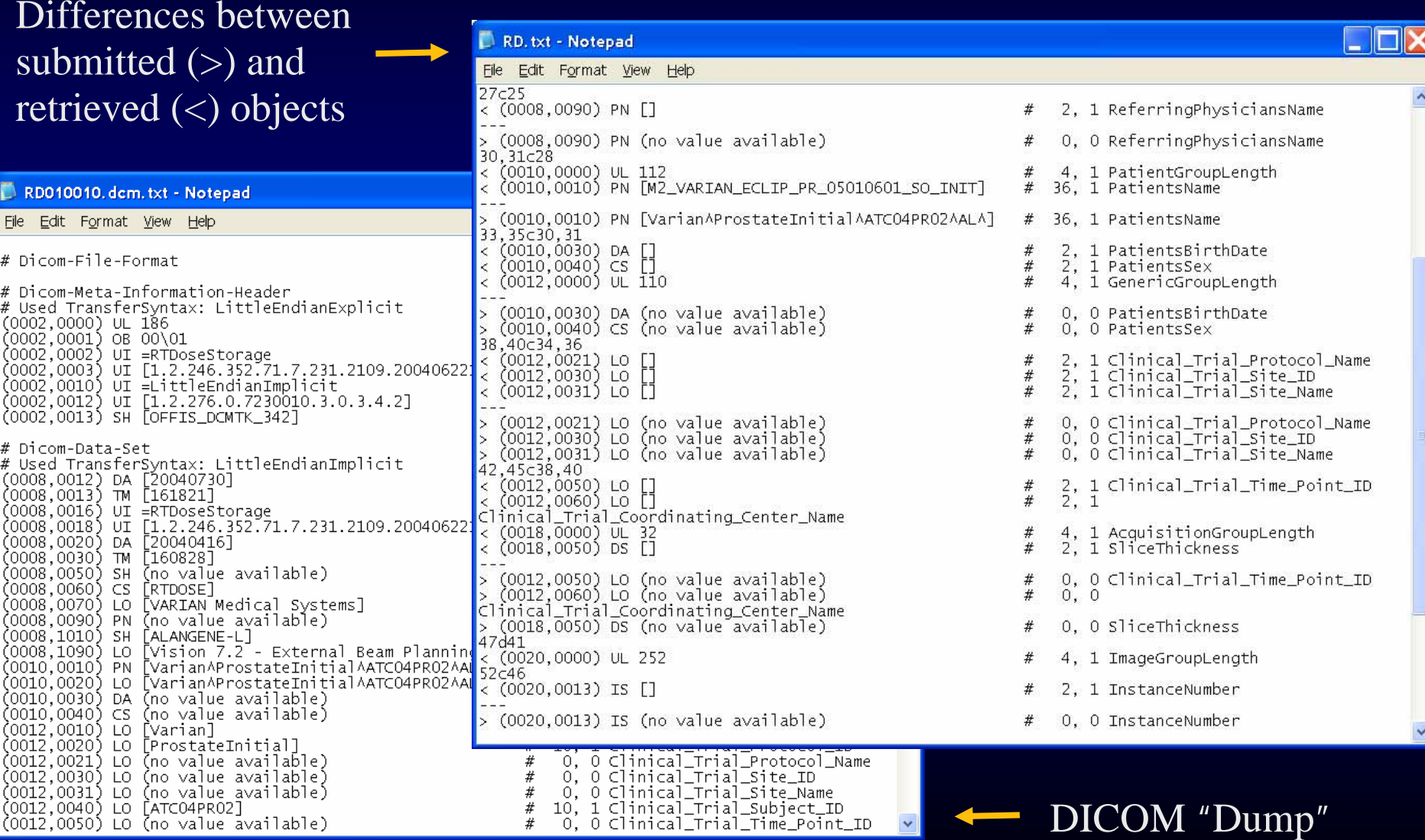

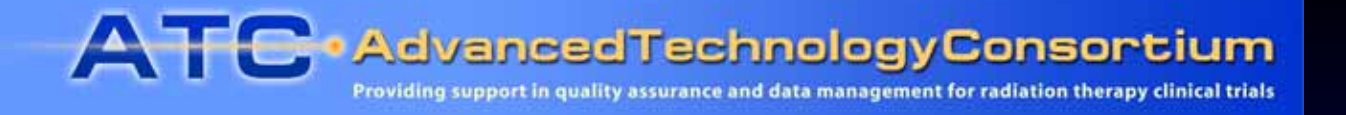

### Server Test Modes

- Two modes of server operation are defined for testing:
	- •• UPDATE MODE – Internet access to POLARIS server is enabled to permit RCET to update and configure the server.
	- TEST MODE No internet access to POLARIS server; access is limited to ITC intranet during testing.

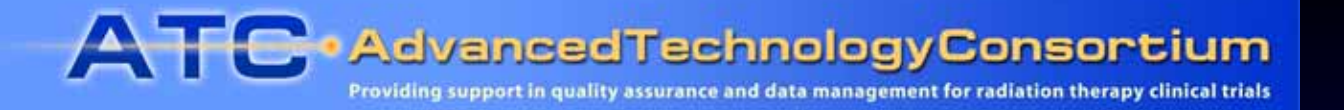

# ATC Method 2 Testing Time Table

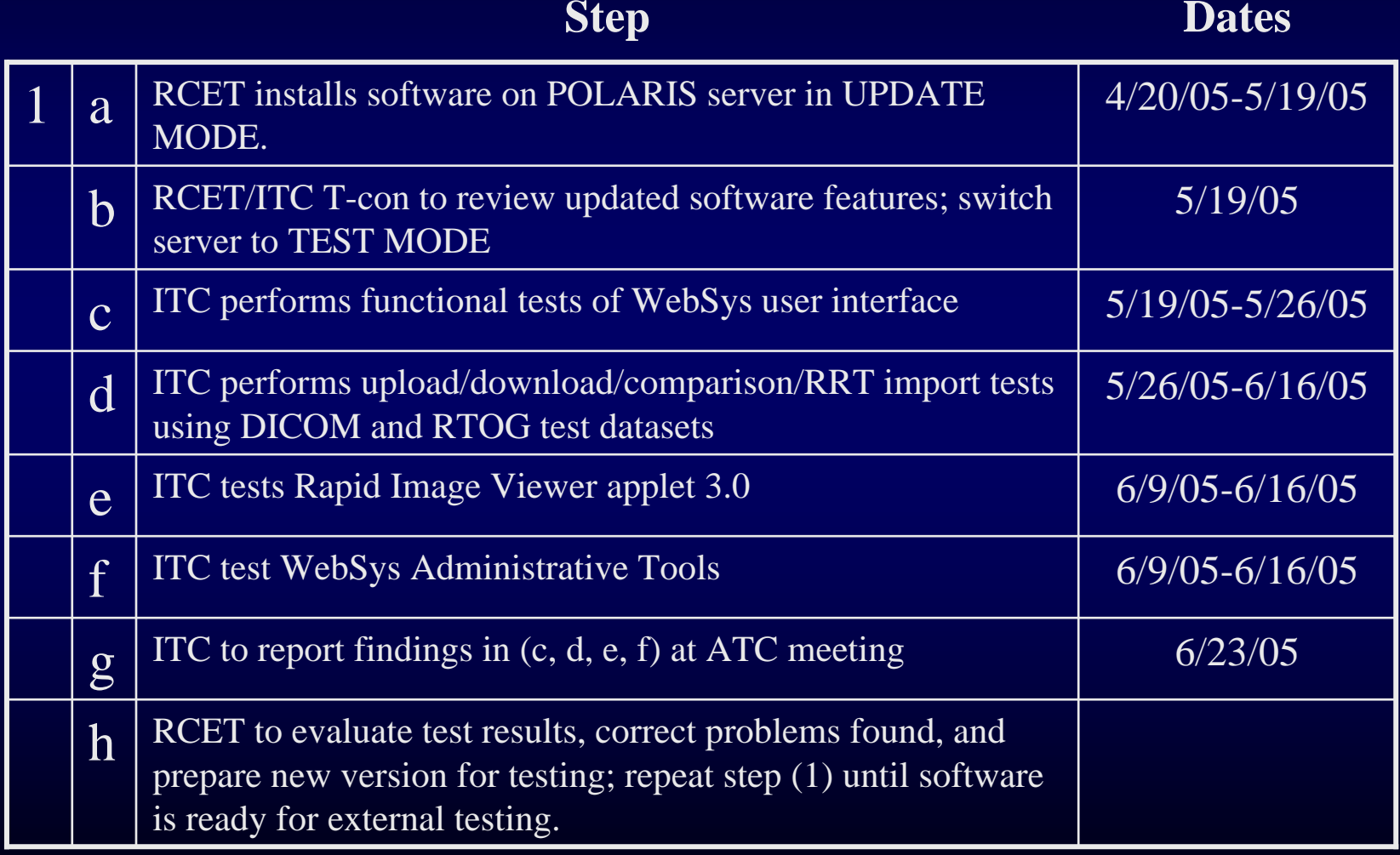

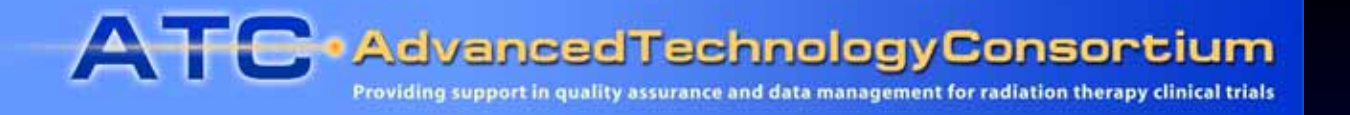

## ATC Method 2 Test Results

- • Improved Features in this Version
	- 1. Case selector sorts cases by CaseId, Institution, Date, Description
	- 2. Limit of six protocols per user has been removed.
	- 3. Faster DICOM file scanner
	- 4. Web-based Administration Tools

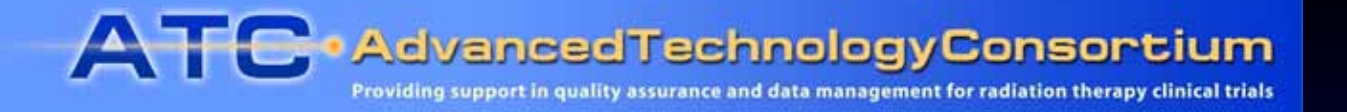

# ATC Method 2 Test Results (2)

- $\bullet$  Suggested Areas For Improvement
	- 1. Specificity and helpfulness of error messages.
	- 2. Placement of frequently used tabs on the Electronic Folder page.
	- 3. A count of the total number of objects in each series would be helpful on the Electronic Folder page.
	- 4. Submission controls should be locked until the user has logged in to the server.
	- 5. Rapid Image Viewer review of RTOG format CT, MR studies and treatment verification images.

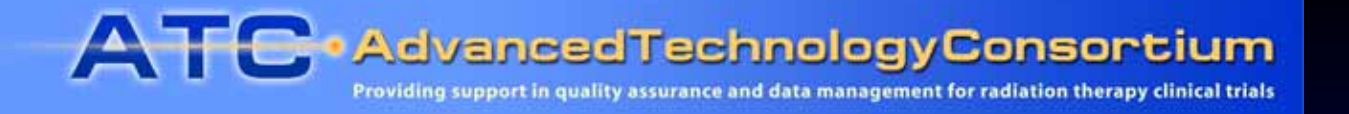

# ATC Method 2 Test Results (3)

- Specific Findings
	- 1. The DICOM file scanner fails to recognize (some) DICOM objects in the selected directory.
	- 2. WebSys client fails to create a new case when a existing case (in a different protocol) has the same CaseID.
	- 3. Under certain circumstances (Explicit-VR data objects containing sequences), DICOM files downloaded from WebSys were improperly encoded.
	- 4. WebSys client crashes when attempting to scan RTOG files with file extensions.

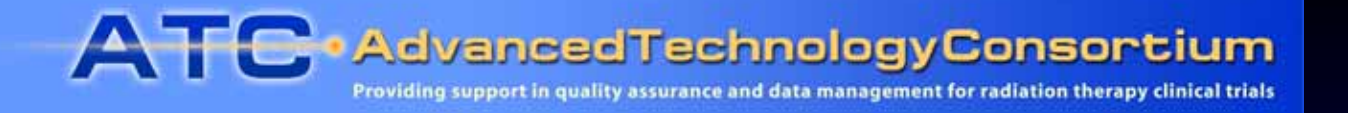

# ATC Method 2 Test Results (4)

- • Specific Findings (continued)
	- 5. Several usability issues remain in the Rapid Image Viewer tool:
		- Some CT images could not be displayed with usable grayscale
		- Center/width settings are difficult to use; no presets provided.
		- UI state is not applied consistently to the display (e.g. "Equalize")
		- Grayscale control for multiple images is inoperable.

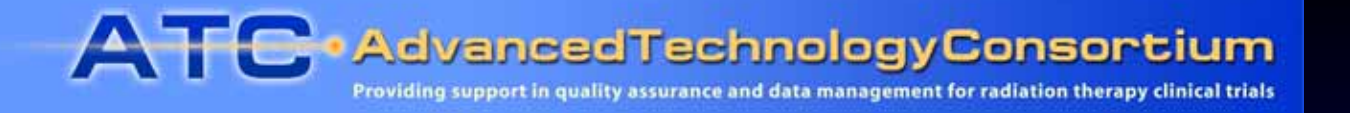

# ATC Method 2 Test Results (5)

- $\bullet$  Specific Findings (continued)
	- 6. Web-based server administration tools are generally functional and helpful. Attempts to delete a case record using these tools, however, failed.
	- 7. All data sets were successfully retrieved from WebSys and imported into the RRT, except
		- Those that could not be uploaded due to failure of the DICOM file scanner (#1, above), and
		- • DICOM data, which were improperly encoded upon export from WebSys (#3, above).